#### **Connexion à « MON COMPTE »**  $\text{caffr}$

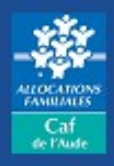

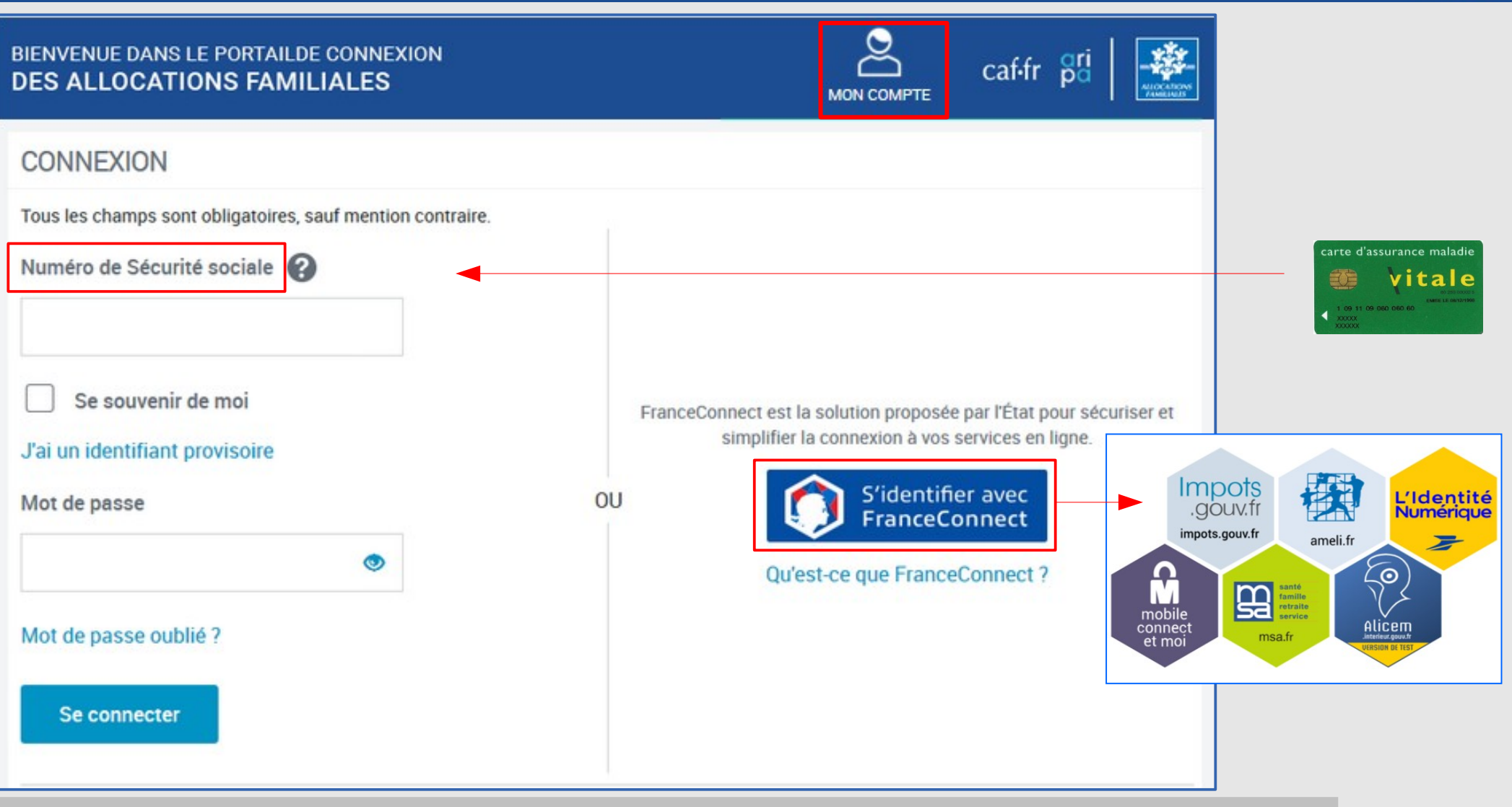

**Le tuto détaillé de la «nouvelle connexion à mon compte» est en ligne dans la rubrique « Mon compte » Le tuto détaillé de la «nouvelle connexion à mon compte» est en ligne dans la rubrique « Mon compte »**

# **Plusieurs accès possibles**

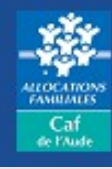

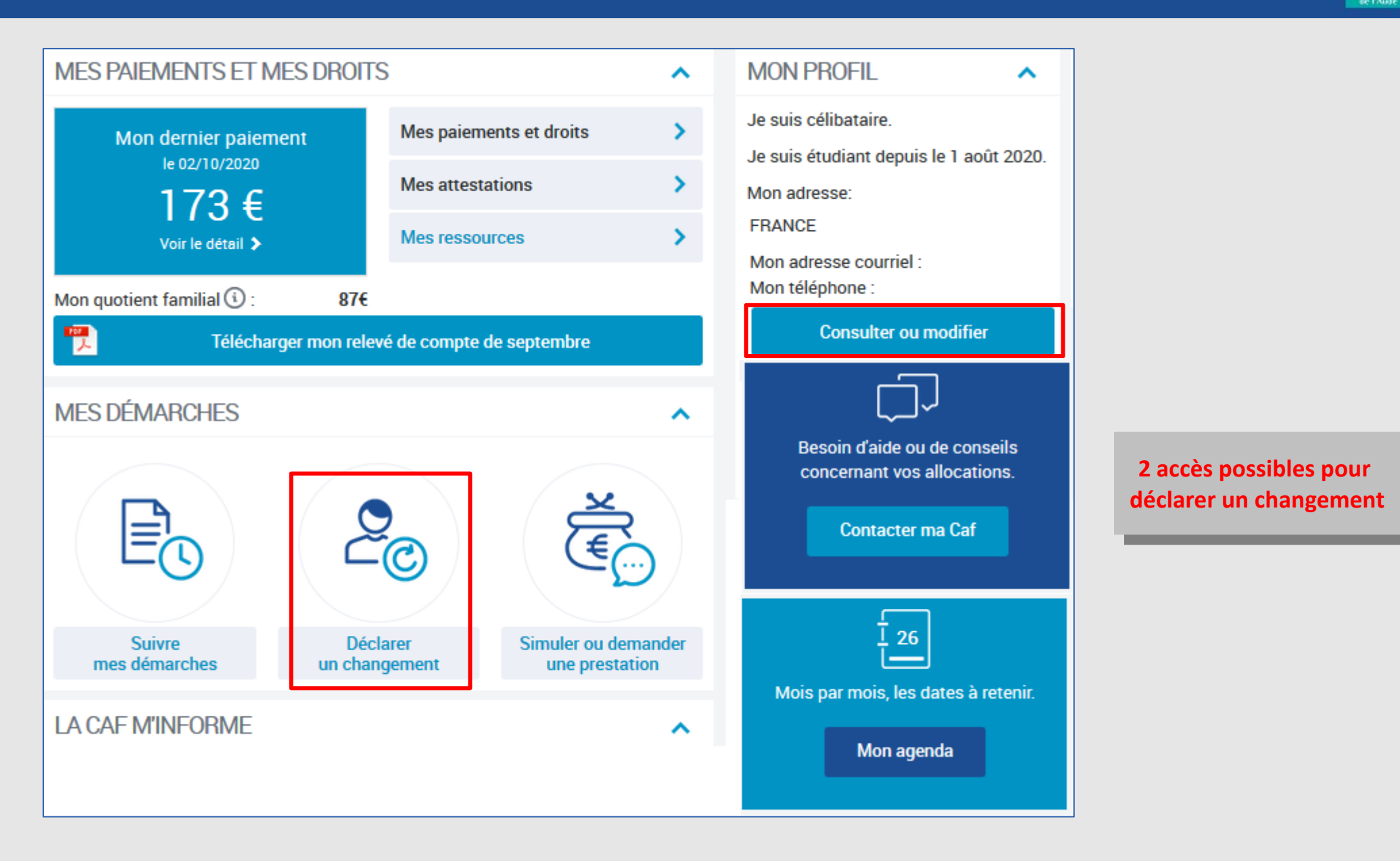

#### *Je déclare un changement de situation professionnelle Modifié le 06/10/2021*

 $c$ af-fr

## **Sélection du changement**

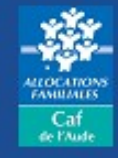

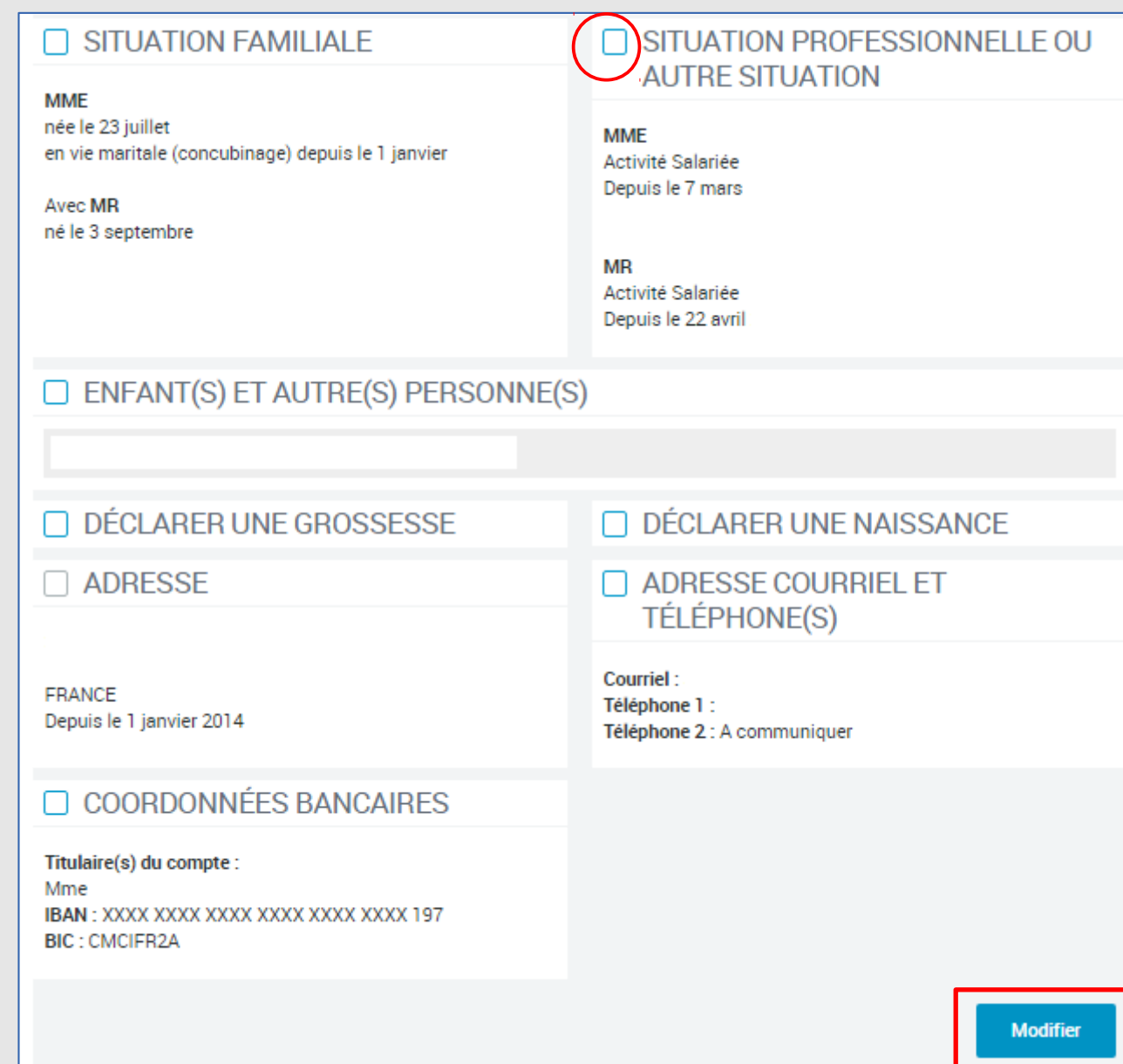

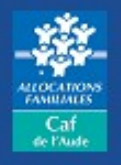

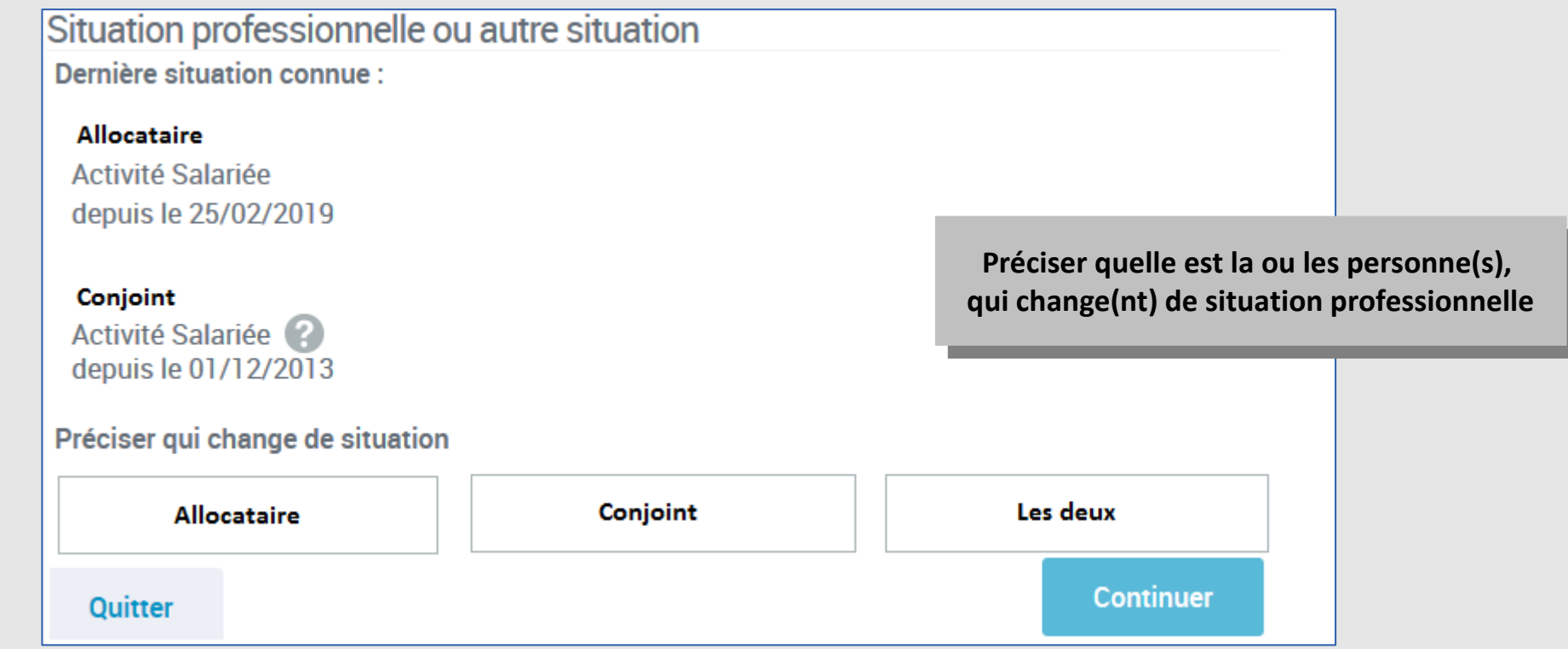

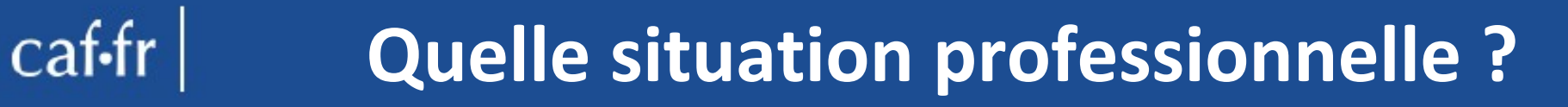

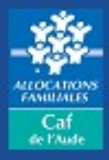

#### Situation professionnelle ou autre situation Personne qui change de situation **Préciser la situation** En activité non salariée En activité salariée Etudiant avec ou sans activité - Boursier ou non boursier Stagiaire - Apprenti - En alternance Chômage indemnisé ou non Retraite - Préretraite Pension d'invalidité - Rente accident du travail Congés maternité, parental ou autre congé **Autre situation** Quitter **Continuer**

**Pour une personne Travailleur indépendant/Micro entrepreneur/Gérant non**  caf-fr **salarié/VDI/Marin pécheur/Conjoint Collaborateur etc**

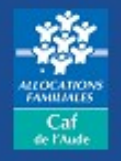

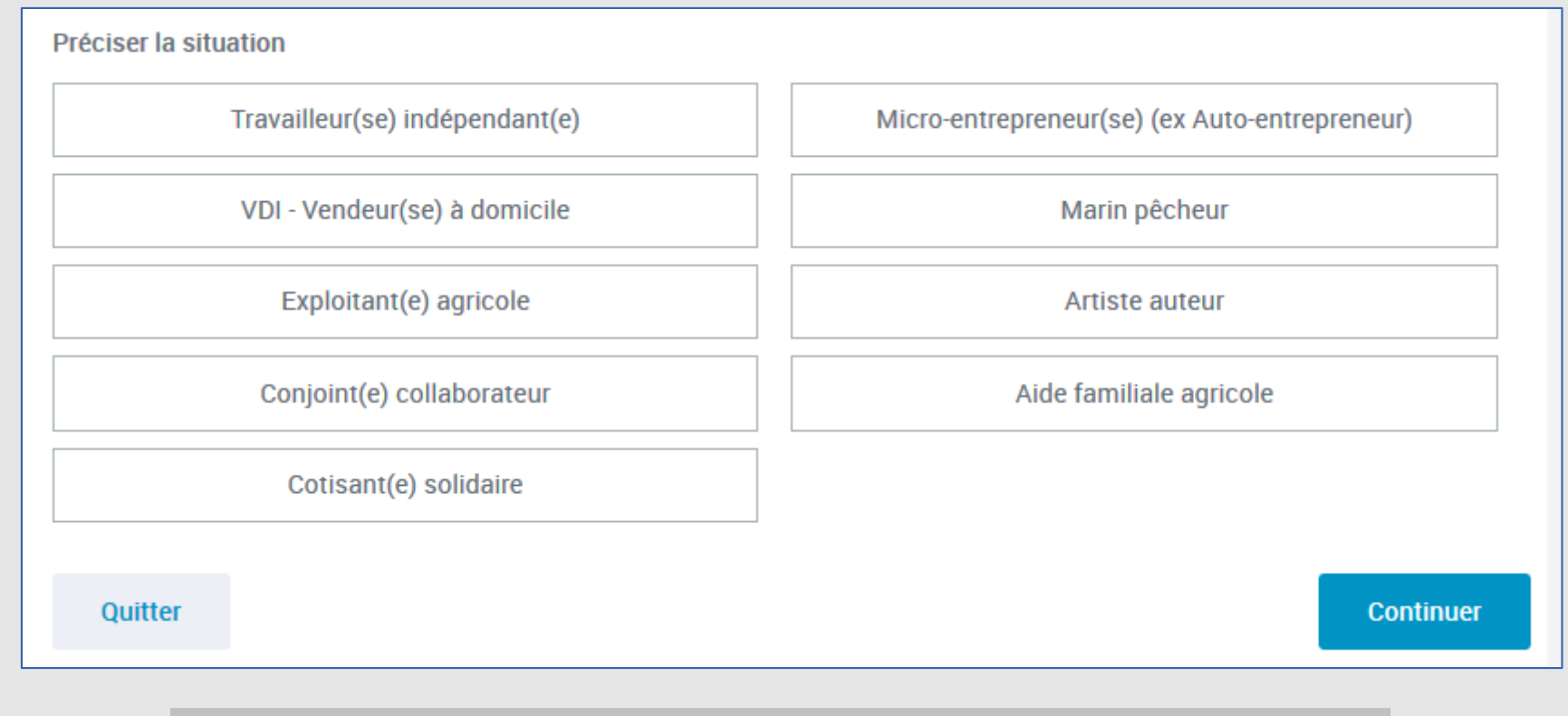

Selon les rubriques,des questions seront posées : Selon les rubriques,des questions seront posées :

- la date de début de l'activité sélectionnée la date de début de l'activité sélectionnée
- le régime d'affiliation (CGSS ou autre) le régime d'affiliation (CGSS ou autre)
- le régime d'imposition des revenus (BIC/BNC, traitements et salaires,micro BIC/BNC, le régime d'imposition des revenus (BIC/BNC, traitements et salaires,micro BIC/BNC, BNC déclaration contrôlée, etc). BNC déclaration contrôlée, etc).

#### **Caf-fr | Récapitulatif pour toutes situations**

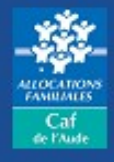

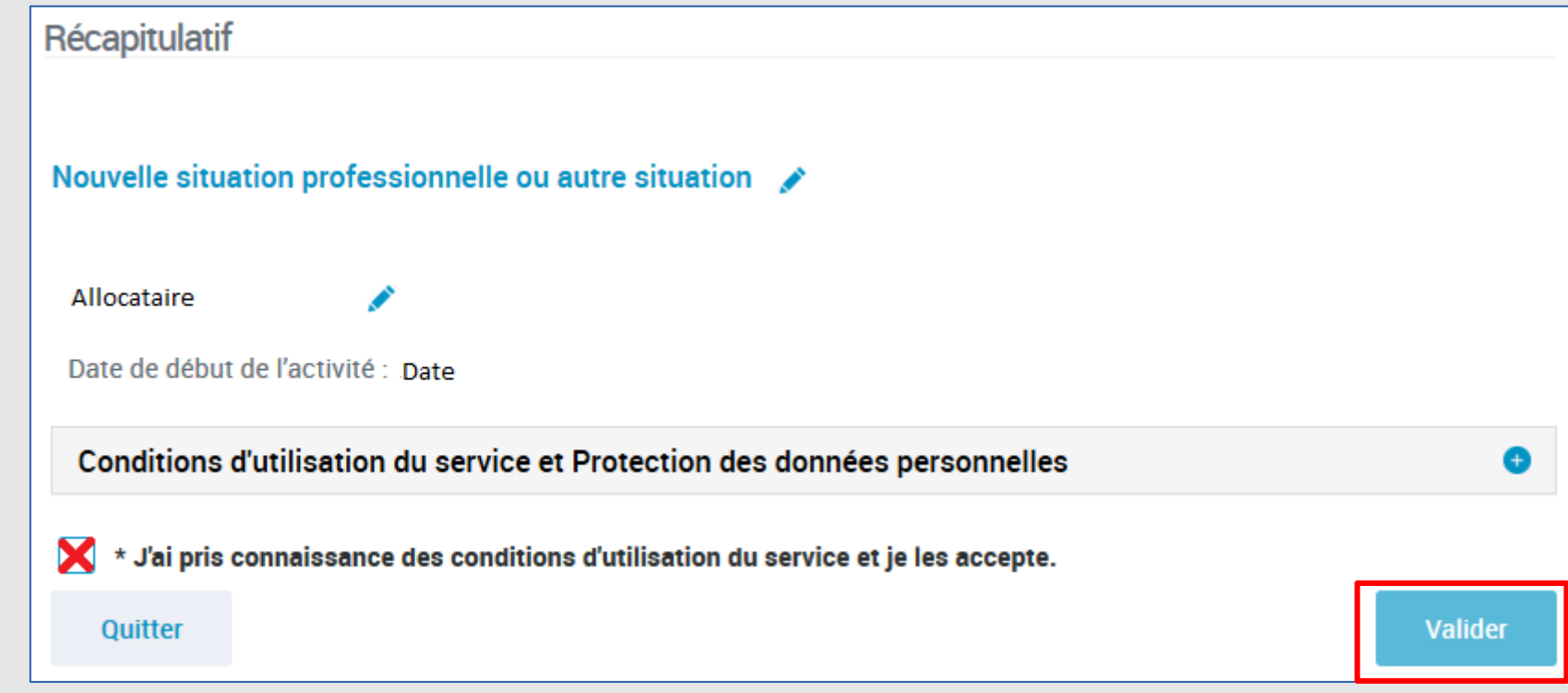

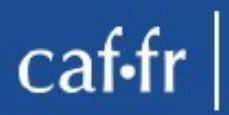

### **Message de validation**

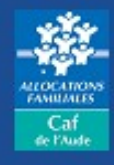

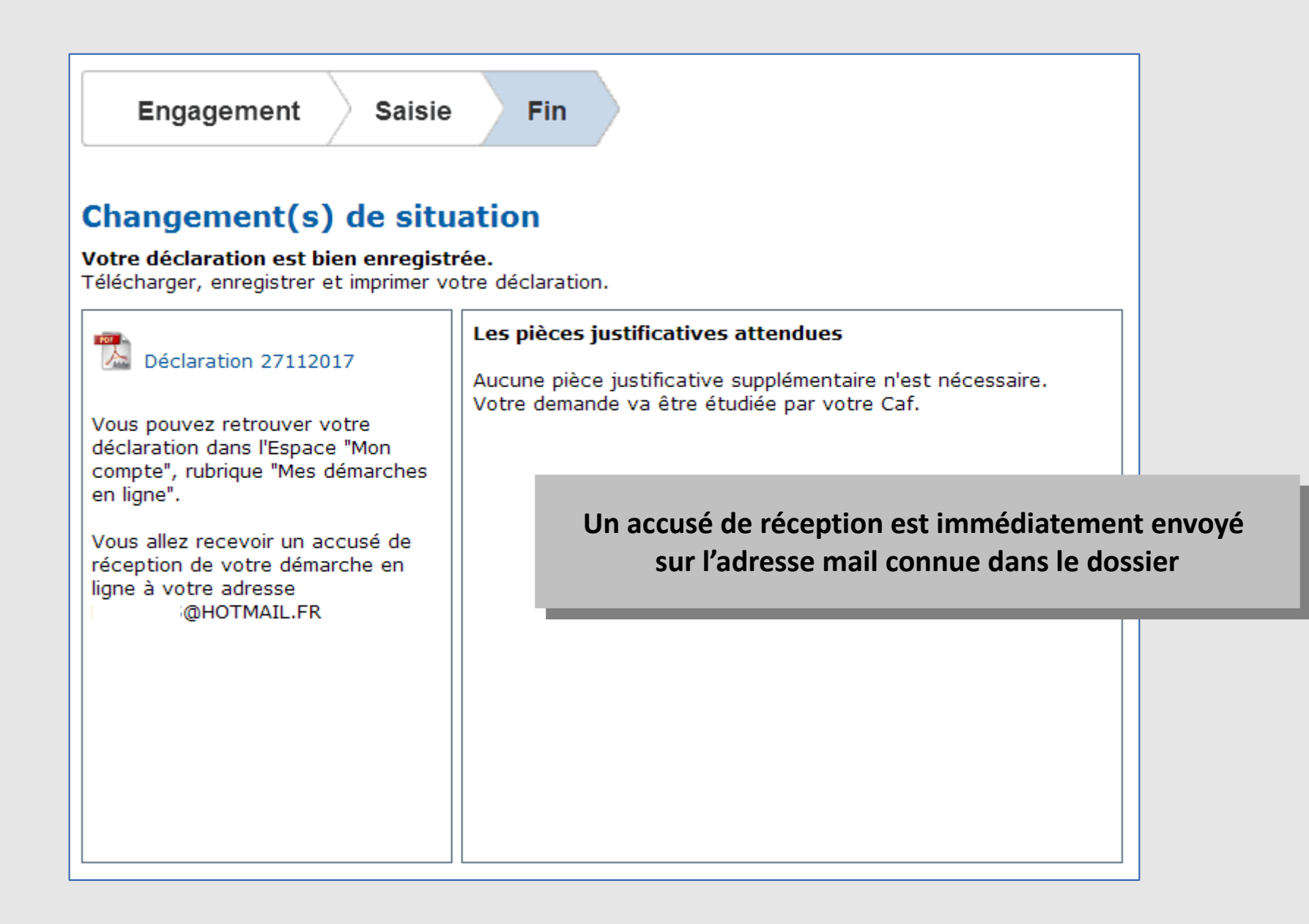